# **Job Results Page**

In the Job Results page, you can explore the details of an executed job. In the Jobs page, click **View Results** next to the specific job.

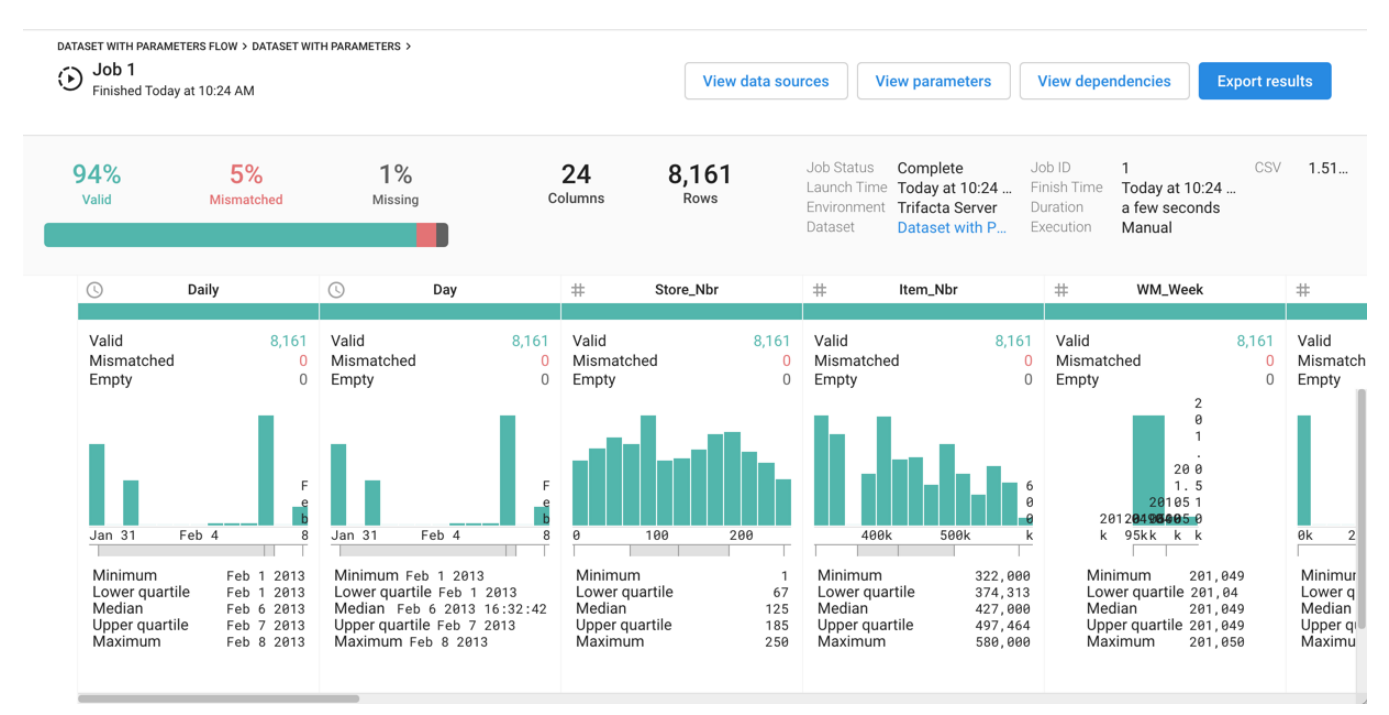

## **Figure: Job Results page**

## **Actions:**

- **View Datasources** Review the sources of data for the job.
- **View Parameters** If the dataset contains parameters, you can review how they were applied to the dataset, including any runtime overrides.
- **View Dependencies**  See the recipes and datasets on which the job depends.
- **Export Results** Export the generated results locally or publish to another storage location. See [Export Results Window](https://docs.trifacta.com/display/r050/Export+Results+Window).

## **Summary Information**

The upper section of the Job Results window provides summary information on the job that was executed. In particular, you should pay attention to the mismatched values and missing values counts, which identify the approximate percentage of affected values across the entire dataset.

**NOTE:** The computational cost of generating exact visual profiling measurements on large datasets in interactive visual profiles severely impacts performance. As a result, visual profiles across an entire dataset represent statistically significant approximations.

**NOTE: Trifacta® Wrangler Enterprise** treats null values as missing values. Imported values that are null are generated as missing values in job results (represented in the gray bar). See [Manage Null Values](https://docs.trifacta.com/display/r050/Manage+Null+Values).

- **Environment:** Location where the job was executed, as specified when the job was started. See [Jobs Page](https://docs.trifacta.com/display/r050/Jobs+Page).
- **Duration:** Length of time to execute the job.
- **Dataset:** Click the name of the dataset to review details. See [Dataset Details Page](https://docs.trifacta.com/display/r050/Dataset+Details+Page).

**Execution:** How the job was executed:

- $\bullet$  Manual Job was executed through the application interface.
- CLI Job Job was executed through the command line interface. For more information, see [Command Line Interface](https://docs.trifacta.com/display/r050/Command+Line+Interface).
- Scheduled Job was executed according to a predefined schedule. See [Add Schedule Dialog](https://docs.trifacta.com/display/r050/Add+Schedule+Dialog).

## **Column break-downs**

In the lower section, you can explore details of the transformations of individual columns. Use this area to explore mismatched or missing data elements in individual columns.

Depending on the data type of the column, varying information is displayed. For more information, see [Column Statistics Reference](https://docs.trifacta.com/display/r050/Column+Statistics+Reference).

**Tip:** You should review the type information for each column, which is indicated by the icon to the left of the column.